# <span id="page-0-0"></span>**File2**

## File Component

The File component provides access to file systems, allowing files to be processed by any other Camel [Components](https://cwiki.apache.org/confluence/display/CAMEL/Components) or messages from other components to be saved to disk.

## **URI format**

file:directoryName[?options]

or

file://directoryName[?options]

Where **directoryName** represents the underlying file directory.

You can append query options to the URI in the following format, ?option=value&option=value&...

Only directories

Camel supports only endpoints configured with a starting directory. So the **directoryName** must be a directory. If you want to consume a single file only, you can use the **fileName** option e.g., by setting **fileName=thefilename**. Also, the starting directory must not contain dynamic expressions with **\${}** placeholders. Again use the **fileName** option to specify the dynamic part of the filename.

Avoid reading files currently being written by another application

Beware the JDK File IO API is a bit limited in detecting whether another application is currently writing/copying a file. And the implementation can be different depending on OS platform as well. This could lead to that Camel thinks the file is not locked by another process and start consuming it. Therefore you have to do you own investigation what suites your environment. To help with this Camel provides different **readLock** options and **doneFileName** option that you can use. See also the section Consuming files from folders where others drop files directly.

## **URI Options**

### **Common**

confluenceTableSmall

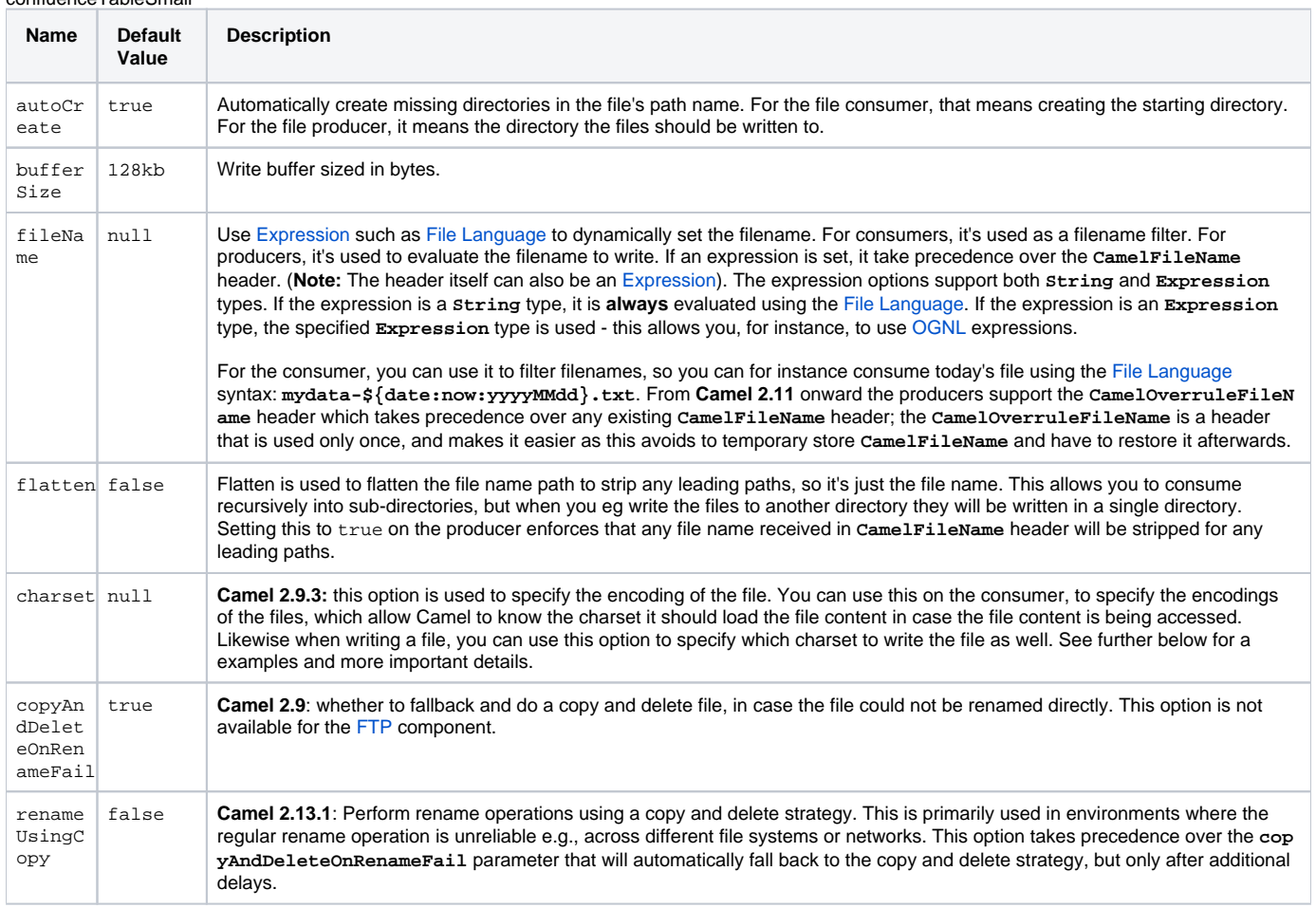

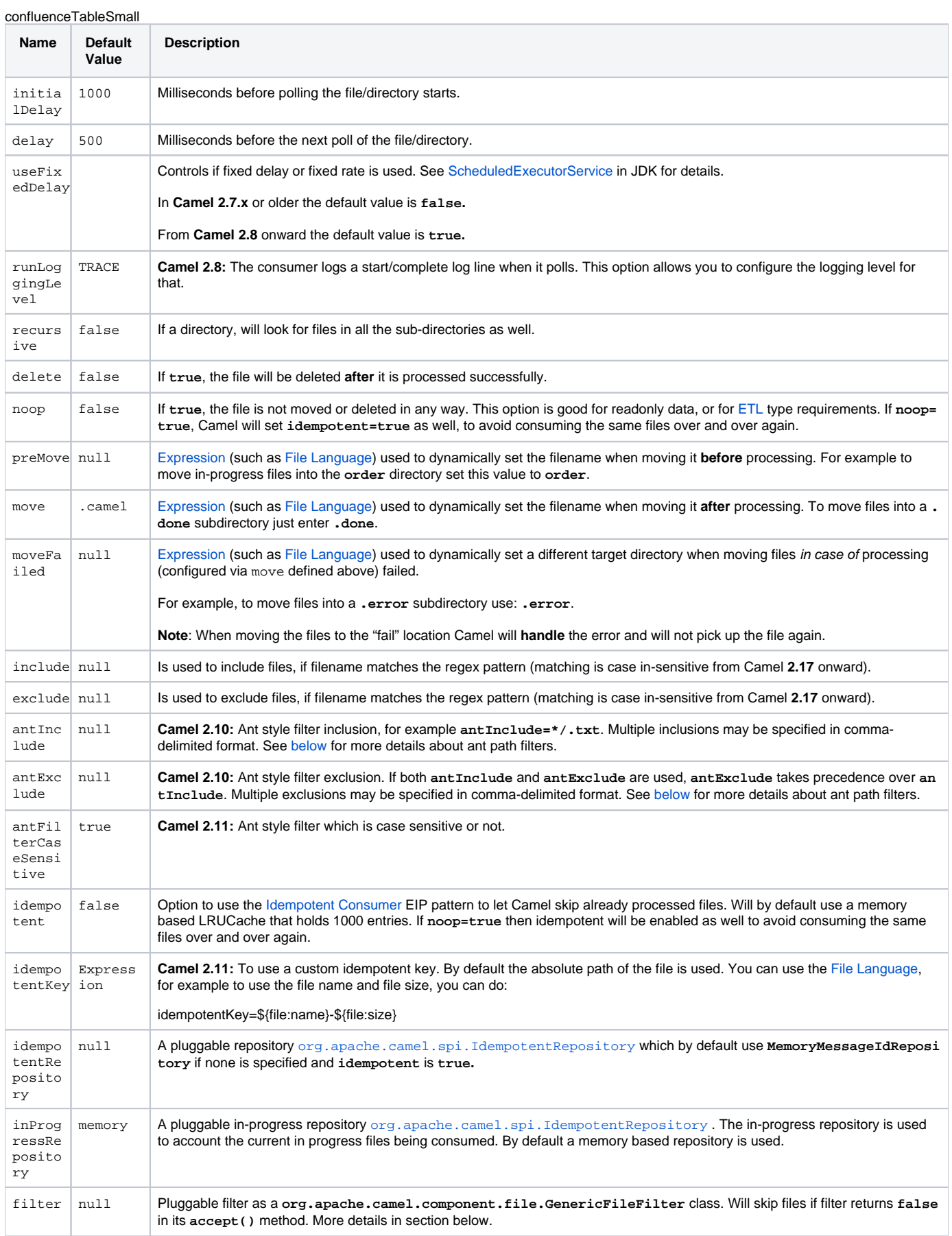

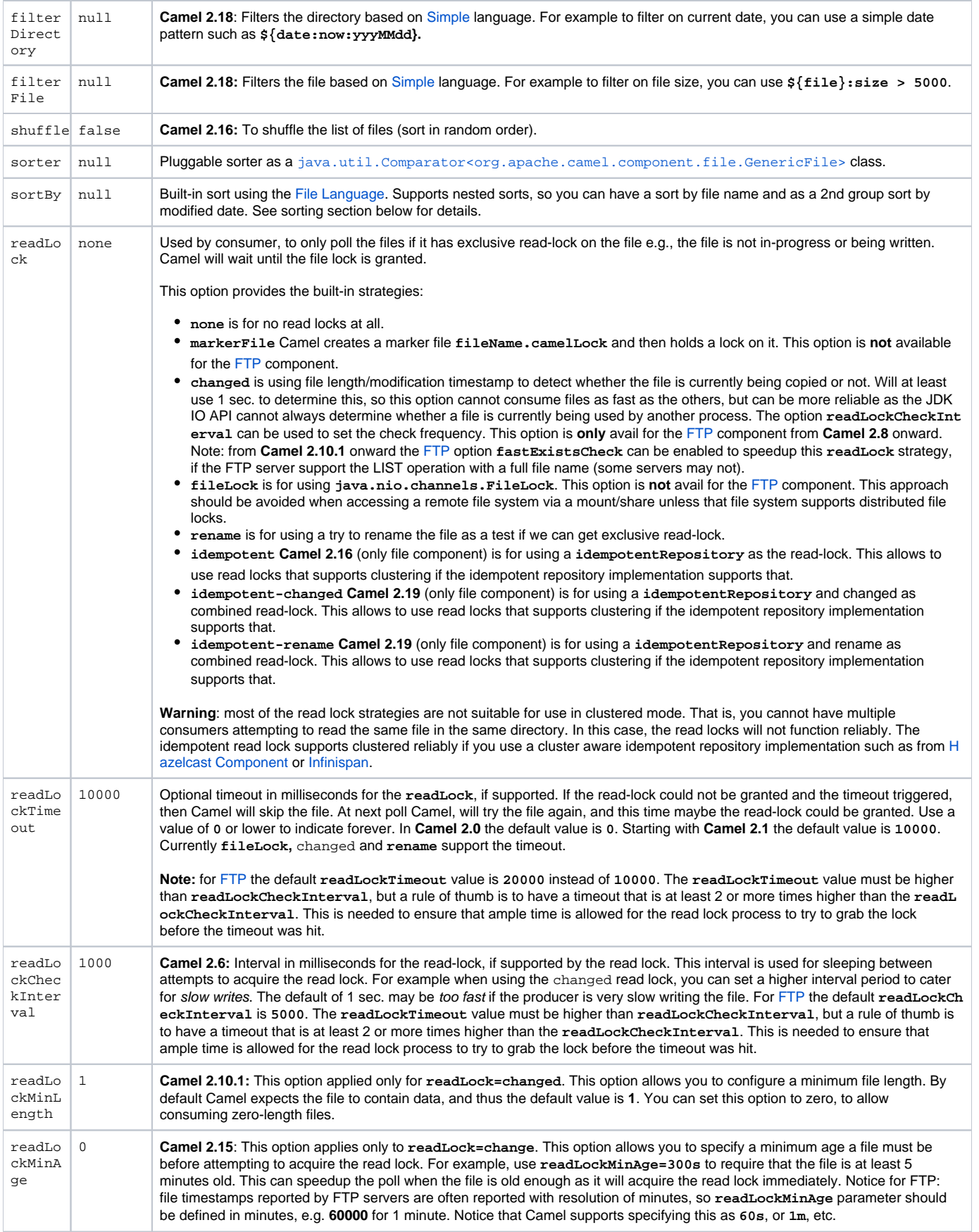

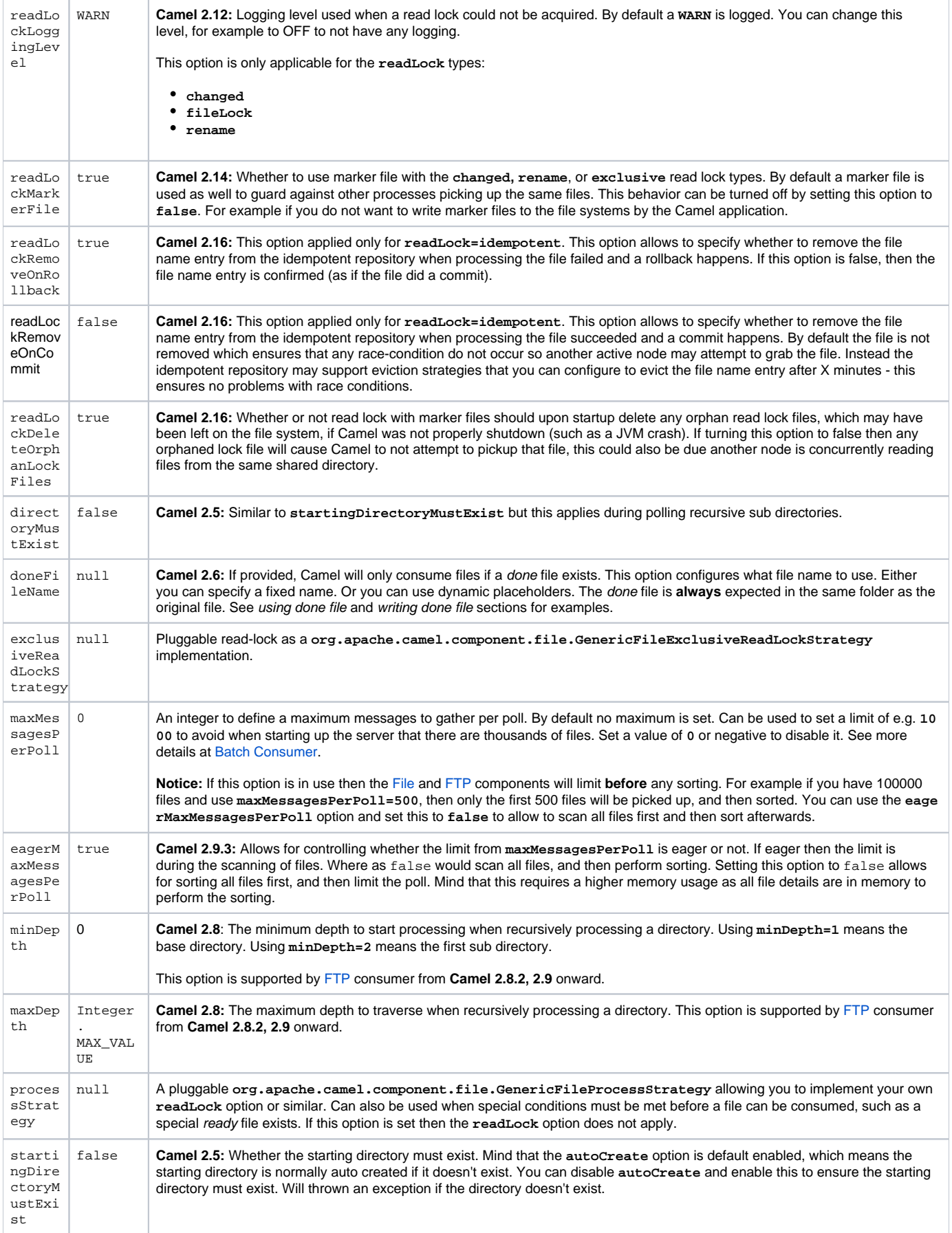

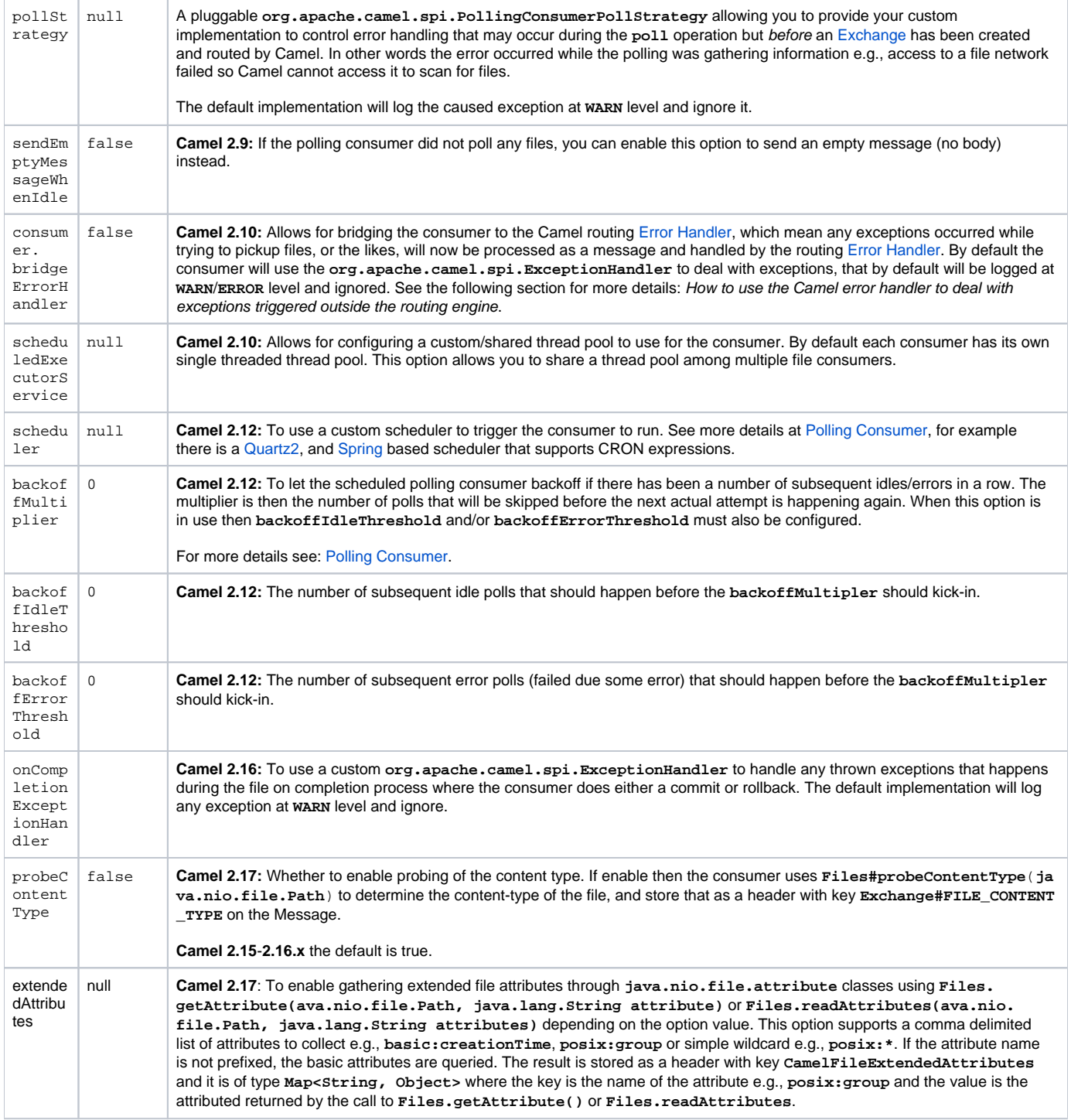

## **Default behavior for file consumer**

- By default the file is **not** locked for the duration of the processing.
- After the route has completed, files are moved into the **.camel** subdirectory, so that they appear to be deleted.
- The File Consumer will always skip any file whose name starts with a dot, such as **.**, **.camel**, **.m2** or **.groovy.**
- Only files (not directories) are matched for valid filename, if options such as: **include** or **exclude** are used.

## **Producer**

confluenceTableSmall

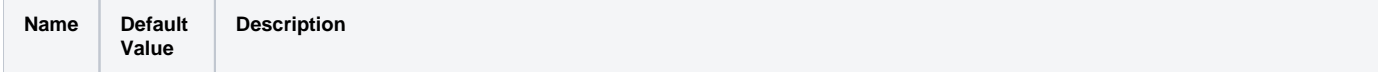

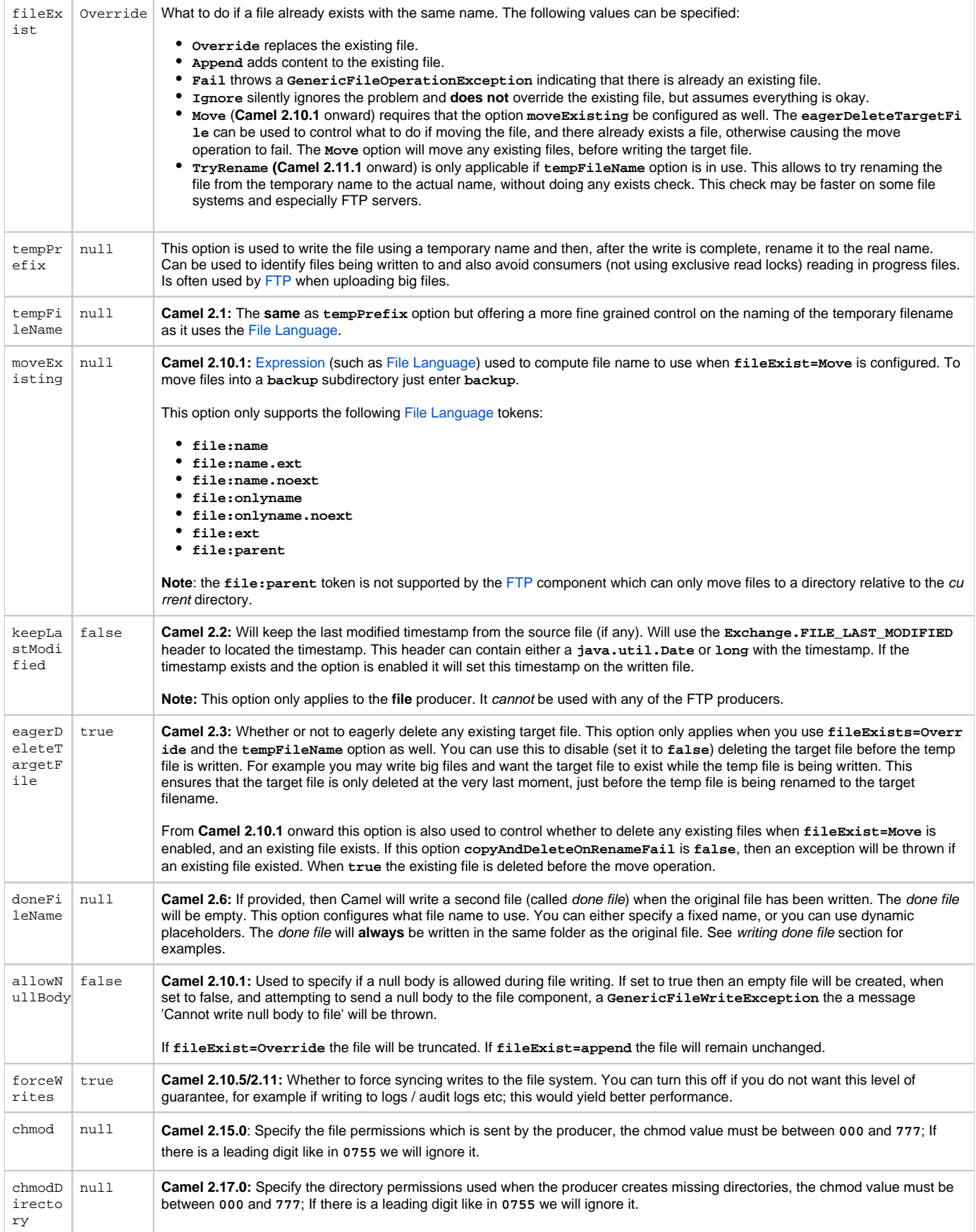

## **Default behavior for file producer**

By default it will override any existing file, if one exist with the same name.

## **Move and Delete operations**

Any move or delete operations is executed after (post command) the routing has completed; so during processing of the **Exchange** the file is still located in the inbox folder.

Lets illustrate this with an example:

javafrom("file://inbox?move=.done") .to("bean:handleOrder");

When a file is dropped in the **inbox** folder, the file consumer notices this and creates a new **FileExchange** that is routed to the **handleOrder** bean. The bean then processes the **File** object. At this point in time the file is still located in the **inbox** folder. After the bean completes, and thus the route is completed, the file consumer will perform the move operation and move the file to the **.done** sub-folder.

The **move** and the **preMove** options are considered as a directory name though if you use an expression such as [File Language](https://cwiki.apache.org/confluence/display/CAMEL/File+Language), or [Simple](https://cwiki.apache.org/confluence/display/CAMEL/Simple) then the result of the expression evaluation is the file name to be used e.g., if you set

move=../backup/copy-of-\${file:name}

then that's using the [File Language](https://cwiki.apache.org/confluence/display/CAMEL/File+Language) which we use return the file name to be used), which can be either relative or absolute. If relative, the directory is created as a sub-folder from within the folder where the file was consumed.

By default, Camel will move consumed files to the **.camel** sub-folder relative to the directory where the file was consumed.

If you want to delete the file after processing, the route should be:

javafrom("file://inobox?delete=true") .to("bean:handleOrder");

We have introduced a **pre** move operation to move files **before** they are processed. This allows you to mark which files have been scanned as they are moved to this sub folder before being processed.

javafrom("file://inbox?preMove=inprogress") .to("bean:handleOrder");

You can combine the **pre** move and the regular move:

javafrom("file://inbox?preMove=inprogress&move=.done") .to("bean:handleOrder");

So in this situation, the file is in the **inprogress** folder when being processed and after it's processed, it's moved to the **.done** folder.

#### **Fine Grained Control Using The move and preMove Options**

The **move** and **preMove** options are [Expression-](https://cwiki.apache.org/confluence/display/CAMEL/Expression)based, so we have the full power of the [File Language](https://cwiki.apache.org/confluence/display/CAMEL/File+Language) to do advanced configuration of the directory and name pattern.

Camel will, in fact, internally convert the directory name you enter into a [File Language](https://cwiki.apache.org/confluence/display/CAMEL/File+Language) expression. So when we enter **move=.done** Camel will convert this into: **\${file:parent}/.done/\${file:onlyname}**. This is only done if Camel detects that you have not provided a **\${}** in the option value yourself. So when you enter a **\${}** Camel will **not** convert it and thus you have the full power.

So if we want to move the file into a backup folder with today's date as the pattern, we can do:

move=backup/\${date:now:yyyyMMdd}/\${file:name}

#### **About moveFailed**

The **moveFailed** option allows you to move files that **could not** be processed successfully to another location such as a error folder of your choice. For example to move the files in an error folder with a timestamp you can use **moveFailed=/error/\${file:name.noext}-\${date:now: yyyyMMddHHmmssSSS}.\${file:ext}**.

See more examples at [File Language](https://cwiki.apache.org/confluence/display/CAMEL/File+Language)

### **Message Headers**

The following headers are supported by this component:

#### **File producer only** confluenceTableSmall

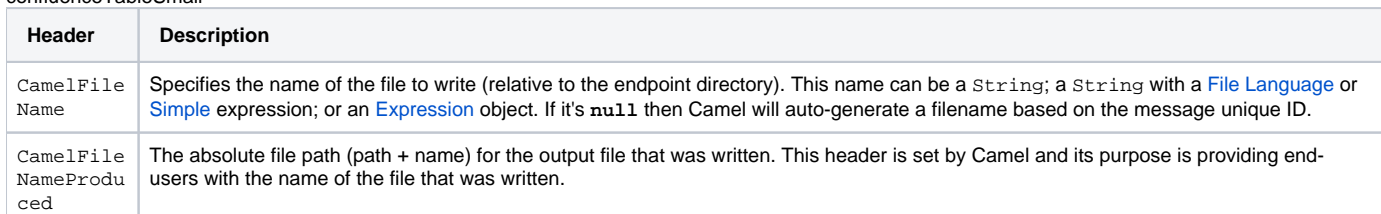

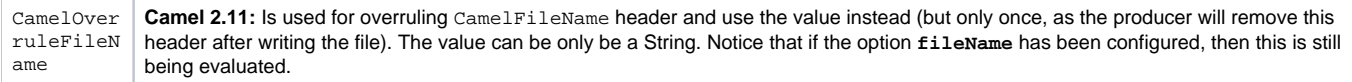

#### **File consumer only** confluenceTableSmall

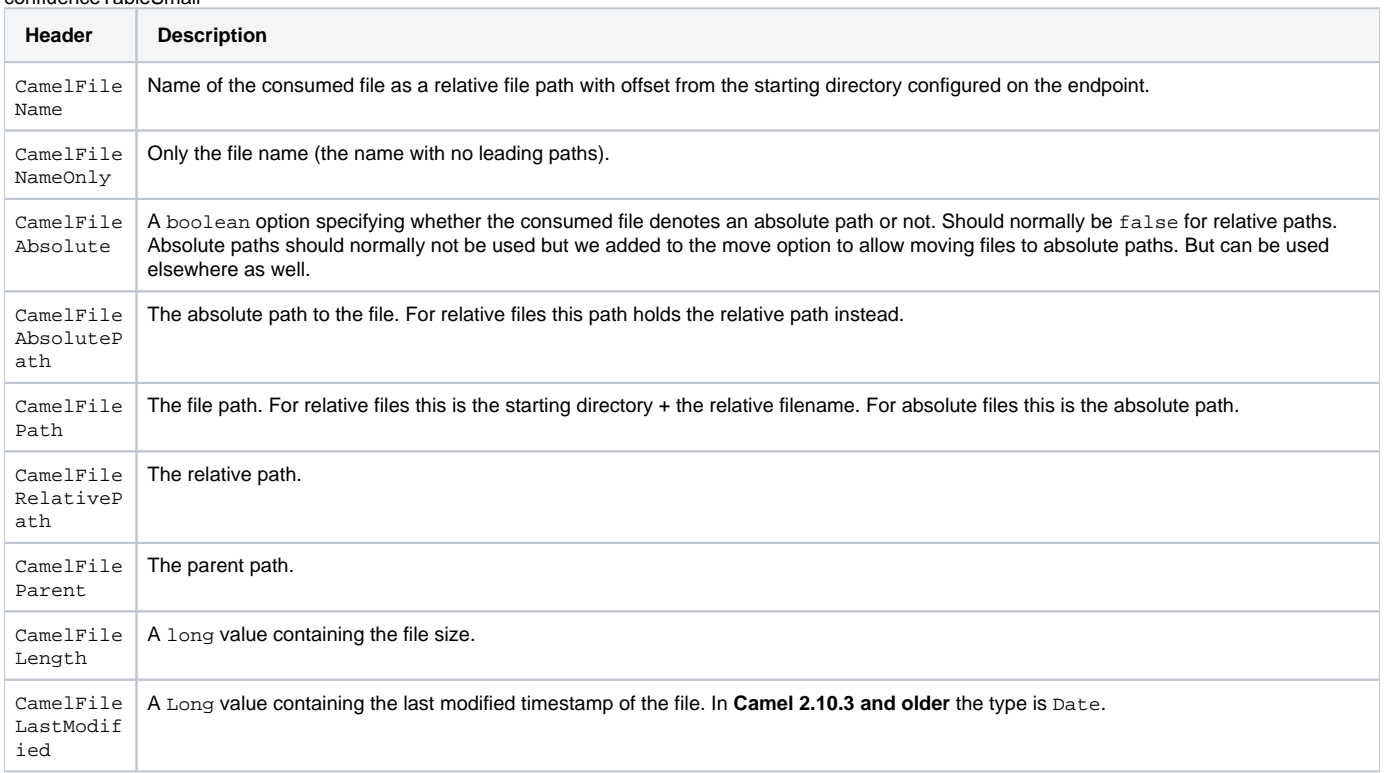

## **Batch Consumer**

This component implements the [Batch Consumer](https://cwiki.apache.org/confluence/display/CAMEL/Batch+Consumer).

### **Exchange Properties, file consumer only**

As the file consumer implements the **BatchConsumer** it supports batching the files it polls. By batching we mean that Camel will add the following additional properties to the [Exchange,](https://cwiki.apache.org/confluence/display/CAMEL/Exchange) so you know the number of files polled, the current index, and whether the batch is already completed.

confluenceTableSmall

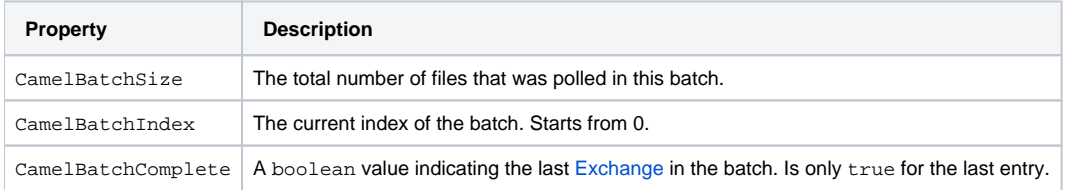

This allows you for instance to know how many files exist in this batch and for instance let the [Aggregator2](https://cwiki.apache.org/confluence/display/CAMEL/Aggregator2) aggregate this number of files.

## **Using charset**

#### **Available as of Camel 2.9.3**

The **charset** option allows for configuring an encoding of the files on both the consumer and producer endpoints. For example if you read utf-8 files, and want to convert the files to iso-8859-1, you can do:

from("file:inbox?charset=utf-8") .to("file:outbox?charset=iso-8859-1")

You can also use the convertBodyTo in the route. In the example below we have still input files in utf-8 format, but we want to convert the file content to a byte array in iso-8859-1 format. And then let a bean process the data. Before writing the content to the outbox folder using the current charset.

from("file:inbox?charset=utf-8") .convertBodyTo(byte[].class, "iso-8859-1") .to("bean:myBean") .to("file:outbox");

If you omit the charset on the consumer endpoint, then Camel does not know the charset of the file, and would by default use "UTF-8". However you can configure a JVM system property to override and use a different default encoding with the key **org.apache.camel.default.charset**.

In the example below this could be a problem if the files is not in UTF-8 encoding, which would be the default encoding for read the files. In this example when writing the files, the content has already been converted to a byte array, and thus would write the content directly as is (without any further encodings).

from("file:inbox") .convertBodyTo(byte[].class, "iso-8859-1") .to("bean:myBean") .to("file:outbox");

You can also override and control the encoding dynamic when writing files, by setting a property on the exchange with the key Exchange. CHARSET\_NAME. For example in the route below we set the property with a value from a message header.

from("file:inbox") .convertBodyTo(byte[].class, "iso-8859-1") .to("bean:myBean") .setProperty(Exchange.CHARSET\_NAME, header ("someCharsetHeader")) .to("file:outbox");

We suggest to keep things simpler, so if you pickup files with the same encoding, and want to write the files in a specific encoding, then favor to use the **ch arset** option on the endpoints.

Notice that if you have explicit configured a **charset** option on the endpoint, then that configuration is used, regardless of the **Exchange.CHARSET\_NAME** property.

If you have some issues then you can enable **DEBUG** logging on **org.apache.camel.component.file**, and Camel logs when it reads/write a file using a specific charset.

For example the route below will log the following:

from("file:inbox?charset=utf-8") .to("file:outbox?charset=iso-8859-1")

And the logs:

DEBUG GenericFileConverter - Read file /Users/davsclaus/workspace/camel/camel-core/target/charset/input/input.txt with charset utf-8 DEBUG FileOperations - Using Reader to write file: target/charset/output.txt with charset: iso-8859-1

## **Common gotchas with folder and filenames**

When Camel is producing files (writing files) there are a few gotchas affecting how to set a filename of your choice. By default, Camel will use the message ID as the filename, and since the message ID is normally a unique generated ID, you will end up with filenames such as: **ID-MACHINENAME-2443- 1211718892437-1-0**. If such a filename is not desired, then you must provide a filename in the **CamelFileName** message header. The constant, **Excha nge.FILE\_NAME**, can also be used.

The sample code below produces files using the message ID as the filename:

from("direct:report") .to("file:target/reports");

To use **report.txt** as the filename you have to do:

from("direct:report") .setHeader(Exchange.FILE\_NAME, constant("report.txt")) .to( "file:target/reports");

... the same as above, but with **CamelFileName:**

from("direct:report") .setHeader("CamelFileName", constant("report.txt")) .to( "file:target/reports");

And a syntax where we set the filename on the endpoint with the **fileName** URI option.

from("direct:report") .to("file:target/reports/?fileName=report.txt");

## **Filename Expression**

Filename can be set either using the **expression** option or as a string-based [File Language](https://cwiki.apache.org/confluence/display/CAMEL/File+Language) expression in the **CamelFileName** header. See the [File](https://cwiki.apache.org/confluence/display/CAMEL/File+Language)  [Language](https://cwiki.apache.org/confluence/display/CAMEL/File+Language) for syntax and samples.

## **Consuming files from folders where others drop files directly**

Beware if you consume files from a folder where other applications write files to directly. Take a look at the different **readLock** options to see what suits your use cases. The best approach is however to write to another folder and after the write move the file in the drop folder. However if you write files directly to the drop folder then the option changed could better detect whether a file is currently being written/copied as it uses a file changed algorithm to see whether the file size / modification changes over a period of time. The other **readLock** options rely on Java File API that sadly is not always very good at detecting this. You may also want to look at the **doneFileName** option, which uses a marker file (done file) to signal when a file is done and ready to be consumed.

## **Using 'done' Files**

#### **Available as of Camel 2.6**

See also section writing done files below.

If you want only to consume files when a done file exists, then you can use the **doneFileName** option on the endpoint.

javafrom("file:bar?doneFileName=done");

Will only consume files from the bar folder, if a done file exists in the same directory as the target files. Camel will automatically delete the done file when it's done consuming the files. From Camel **2.9.3** onward Camel will not automatically delete the done file if **noop=true** is configured.

However it is more common to have one done file per target file. This means there is a 1:1 correlation. To do this you must use dynamic placeholders in the **doneFileName** option. Currently Camel supports the following two dynamic tokens: **file:name** and **file:name.noext** which must be enclosed in **\$ {}**. The consumer only supports the static part of the done file name as either prefix or suffix (not both).

javafrom("file:bar?doneFileName=\${file:name}.done");

In this example only files will be polled if there exists a done file with the name file name.done. For example

- **hello.txt** is the file to be consumed
- **hello.txt.done** is the associated done file

You can also use a prefix for the done file, such as:

javafrom("file:bar?doneFileName=ready-\${file:name}");

- **hello.txt** is the file to be consumed
- **ready-hello.txt** is the associated done file

## **Writing 'done' Files**

#### **Available as of Camel 2.6**

After you have written a file you may want to write an additional done file as a kind of marker, to indicate to others that the file is finished and has been written. To do that you can use the **doneFileName** option on the file producer endpoint.

java.to("file:bar?doneFileName=done");

Will simply create a file named done in the same directory as the target file.

However it is more common to have one done file per target file. This means there is a 1:1 correlation. To do this you must use dynamic placeholders in the **doneFileName** option. Currently Camel supports the following two dynamic tokens: **file:name** and **file:name.noext** which must be enclosed in **\$ {}**.

java.to("file:bar?doneFileName=done-\${file:name}");

Will for example create a file named done-foo.txt if the target file was foo.txt in the same directory as the target file.

java.to("file:bar?doneFileName=\${file:name}.done");

Will for example create a file named  $\textbf{foo.txt.done}$  if the target file was  $\textbf{foo.txt}$  in the same directory as the target file.

java.to("file:bar?doneFileName=\${file:name.noext}.done");

Will for example create a file named **foo.done** if the target file was **foo.txt** in the same directory as the target file.

## **Examples**

#### **Read from a directory and write to another directory**

javafrom("file://inputdir/?delete=true") .to("file://outputdir")

#### **Read from a directory and write to another directory using a overrule dynamic name**

javafrom("file://inputdir/?delete=true") .to("file://outputdir?overruleFile=copy-of-\${file:name}")

Listen on a directory and create a message for each file dropped there. Copy the contents to the **outputdir** and delete the file in the **inputdir.**

#### **Reading recursively from a directory and writing to another**

javafrom("file://inputdir/?recursive=true&delete=true") .to("file://outputdir")

Listen on a directory and create a message for each file dropped there. Copy the contents to the **outputdir** and delete the file in the **inputdir**. Will scan recursively into sub-directories. Will lay out the files in the same directory structure in the **outputdir** as the **inputdir**, including any sub-directories.

inputdir/foo.txt inputdir/sub/bar.txt

Will result in the following output layout:

outputdir/foo.txt outputdir/sub/bar.txt

#### Using flatten

If you want to store the files in the **outputdir** directory in the same directory, disregarding the source directory layout e.g., to flatten out the path, you just add the **flatten=true** option on the file producer side:

javafrom("file://inputdir/?recursive=true&delete=true") .to("file://outputdir?flatten=true")

Will result in the following output layout:

outputdir/foo.txt outputdir/bar.txt

#### **Reading from a directory and the default move operation**

Camel will by default move any processed file into a **.camel** subdirectory in the directory the file was consumed from.

javafrom("file://inputdir/?recursive=true&delete=true") .to("file://outputdir")

Affects the layout as follows: **before**

inputdir/foo.txt inputdir/sub/bar.txt

**after**

inputdir/.camel/foo.txt inputdir/sub/.camel/bar.txt outputdir/foo.txt outputdir/sub/bar.txt

### **Read from a directory and process the message in java**

from("file://inputdir/").process(new Processor() { public void process(Exchange exchange) throws Exception { Object body = exchange.getIn().getBody(); // do some business logic with the input body } });

The body will be a **File** object that points to the file that was just dropped into the **inputdir** directory.

#### **Writing to files**

Camel is of course also able to write files, i.e. produce files. In the sample below we receive some reports on the SEDA queue that we process before they are being written to a directory.{snippet:id=e1|lang=java|url=camel/trunk/camel-core/src/test/java/org/apache/camel/component/file/ToFileRouteTest.java}

#### **Write to subdirectory using Exchange.FILE\_NAME**

Using a single route, it is possible to write a file to any number of subdirectories. If you have a route setup as such:

xml <route> <from uri="bean:myBean"/> <to uri="file:/rootDirectory"/> </route>

You can have myBean set the header Exchange.FILE\_NAME to values such as:

Exchange.FILE\_NAME = hello.txt => /rootDirectory/hello.txt Exchange.FILE\_NAME = foo/bye.txt => /rootDirectory/foo/bye.txt

This allows you to have a single route to write files to multiple destinations.

#### **Writing file through the temporary directory relative to the final destination**

Sometime you need to temporarily write the files to some directory relative to the destination directory. Such situation usually happens when some external process with limited filtering capabilities is reading from the directory you are writing to. In the example below files will be written to the **/var/myapp /filesInProgress** directory and after data transfer is done, they will be atomically moved to the **/var/myapp/finalDirectory** directory.

javafrom("direct:start") .to("file:///var/myapp/finalDirectory?tempPrefix=/../filesInProgress/");

#### **Using Expressions for Filenames**

In this sample we want to move consumed files to a backup folder using today's date as a sub-folder name:

javafrom("file://inbox?move=backup/\${date:now:yyyyMMdd}/\${file:name}") .to("...");

See [File Language](https://cwiki.apache.org/confluence/display/CAMEL/File+Language) for more samples.

### **Avoiding reading the same file more than once (idempotent consumer)**

Camel supports [Idempotent Consumer](https://cwiki.apache.org/confluence/display/CAMEL/Idempotent+Consumer) directly within the component so it will skip already processed files. This feature can be enabled by setting the **idem potent=true** option.

javafrom("file://inbox?idempotent=true") .to("...");

Camel uses the absolute file name as the idempotent key, to detect duplicate files. From **Camel 2.11** onward you can customize this key by using an expression in the **idempotentKey** option. For example to use both the name and the file size as the key

xml <route> <from uri="file://inbox?idempotent=true&amp;idempotentKey=\${file:name}-\${file:size}"/> <to uri="bean:processInbox"/> </route>

By default Camel uses a in memory based store for keeping track of consumed files, it uses a least recently used cache holding up to 1000 entries. You can plugin your own implementation of this store by using the **idempotentRepository** option using the # sign in the value to indicate it's a referring to a bean in the [Registry](https://cwiki.apache.org/confluence/display/CAMEL/Registry) with the specified **id.**

xml <!-- define our store as a plain spring bean --> <bean id="myStore" class="com.mycompany.MyIdempotentStore"/> <route> <from uri="file://inbox? idempotent=true&idempotentRepository=#myStore"/> <to uri="bean:processInbox"/> </route>

Camel will log at **DEBUG** level if it skips a file because it has been consumed before:

DEBUG FileConsumer is idempotent and the file has been consumed before. Will skip this file: target\idempotent\report.txt

### **Using a file based idempotent repository**

In this section we will use the file based idempotent repository **org.apache.camel.processor.idempotent.FileIdempotentRepository** instead of the in-memory based that is used as default.

This repository uses a 1st level cache to avoid reading the file repository. It will only use the file repository to store the content of the 1st level cache. Thereby the repository can survive server restarts. It will load the content of the file into the 1st level cache upon startup. The file structure is very simple as it stores the key in separate lines in the file. By default, the file store has a size limit of 1mb. When the file grows larger Camel will truncate the file store, rebuilding the content by flushing the 1st level cache into a fresh empty file.

We configure our repository using Spring XML creating our file idempotent repository and define our file consumer to use our repository with the **idempote ntRepository** using # sign to indicate [Registry](https://cwiki.apache.org/confluence/display/CAMEL/Registry) lookup:{snippet:id=example|lang=xml|url=camel/trunk/components/camel-spring/src/test/resources/org /apache/camel/spring/processor/idempotent/fileConsumerIdempotentTest.xml}

#### **Using a JPA based idempotent repository**

In this section we will use the JPA based idempotent repository instead of the in-memory based that is used as default.

First we need a persistence-unit in **META-INF/persistence.xml where we need to use the class org.apache.camel.processor.idempotent. jpa.MessageProcessed** as model.{snippet:id=e1|lang=xml|url=camel/trunk/components/camel-jpa/src/test/resources/META-INF/persistence.xml}Next, we can create our JPA idempotent repository in the spring XML file as well:{snippet:id=jpaStore|lang=xml|url=camel/trunk/components/camel-jpa/src/test /resources/org/apache/camel/processor/jpa/fileConsumerJpaIdempotentTest-config.xml}And yes then we just need to refer to the **jpaStore** bean in the file consumer endpoint using the **idempotentRepository** using the # syntax option:

xml <route> <from uri="file://inbox?idempotent=true&amp;idempotentRepository=#jpaStore"/> <to uri="bean:processInbox"/> </route>

#### **Filter using org.apache.camel.component.file.GenericFileFilter**

Camel supports pluggable filtering strategies. You can then configure the endpoint with such a filter to skip certain files being processed.

In the sample we have built our own filter that skips files starting with **skip** in the filename:{snippet:id=e1|lang=java|url=camel/trunk/camel-core/src/test /java/org/apache/camel/component/file/FileConsumerFileFilterTest.java}And then we can configure our route using the **filter** attribute to reference our filter (using # notation) that we have defined in the spring XML file:

xml <!-- define our filter as a plain spring bean --> <bean id="myFilter" class="com.mycompany.MyFileFilter"/> <route> <from uri="file://inbox? filter=#myFilter"/> <to uri="bean:processInbox"/> </route>

#### <span id="page-11-0"></span>**Filtering using ANT path matcher**

New options from Camel 2.10 onwards

There are now **antInclude** and **antExclude** options to make it easy to specify ANT style include/exclude without having to define the filter. See the URI options above for more information.

The ANT path matcher is shipped out-of-the-box in the **camel-spring** jar. So you need to depend on **camel-spring** if you are using Maven. The reasons is that we leverage Spring's [AntPathMatcher](http://static.springframework.org/spring/docs/2.5.x/api/org/springframework/util/AntPathMatcher.html) to do the actual matching.

The file paths is matched with the following rules:

- ? matches one character
- \* matches zero or more characters
- \*\* matches zero or more directories in a path

The sample below demonstrates how to use it:{snippet:id=example|lang=xml|url=camel/trunk/components/camel-spring/src/test/resources/org/apache /camel/spring/file/SpringFileAntPathMatcherFileFilterTest-context.xml}

## **Sorting using Comparator**

Camel supports pluggable sorting strategies. This strategy it to use the build in **java.util.Comparator** in Java. You can then configure the endpoint with such a comparator and have Camel sort the files before being processed.

In the sample we have built our own comparator that just sorts by file name:{snippet:id=e1|lang=java|url=camel/trunk/camel-core/src/test/java/org/apache /camel/component/file/FileSorterRefTest.java}And then we can configure our route using the **sorter** option to reference to our sorter (mySorter) we have defined in the spring XML file:

xml <!-- define our sorter as a plain spring bean --> <bean id="mySorter" class="com.mycompany.MyFileSorter"/> <route> <from uri="file://inbox? sorter=#mySorter"/> <to uri="bean:processInbox"/> </route> URI options can reference beans using the # syntax In the Spring DSL route above notice that we can refer to beans in the [Registry](https://cwiki.apache.org/confluence/display/CAMEL/Registry) by prefixing the id with **#**. So writing **sorter=#mySorter**, will instruct Camel to go look in the [Registry](https://cwiki.apache.org/confluence/display/CAMEL/Registry) for a bean with the ID, **mySorter**.

## **Sorting using sortBy**

Camel supports pluggable sorting strategies. This strategy it to use the [File Language](https://cwiki.apache.org/confluence/display/CAMEL/File+Language) to configure the sorting. The sort By option is configured as follows:

sortBy=group 1;group 2;group 3;...

Where each group is separated with semi colon. In the simple situations you just use one group, so a simple example could be:

sortBy=file:name

This will sort by file name, you can reverse the order by prefixing **reverse:** to the group, so the sorting is now Z..A:

sortBy=reverse:file:name

As we have the full power of [File Language](https://cwiki.apache.org/confluence/display/CAMEL/File+Language) we can use some of the other parameters, so if we want to sort by file size we do:

#### sortBy=file:length

You can configure to ignore the case, using **ignoreCase:** for string comparison, so if you want to use file name sorting but to ignore the case then we do:

sortBy=ignoreCase:file:name

You can combine ignore case and reverse, however reverse must be specified first:

sortBy=reverse:ignoreCase:file:name

In the sample below we want to sort by last modified file, so we do:

sortBy=file:modified

And then we want to group by name as a 2nd option so files with same modifcation is sorted by name:

#### sortBy=file:modified;file:name

Now there is an issue here, can you spot it? Well the modified timestamp of the file is too fine as it will be in milliseconds, but what if we want to sort by date only and then subgroup by name?

Well as we have the true power of [File Language](https://cwiki.apache.org/confluence/display/CAMEL/File+Language) we can use its date command that supports patterns. So this can be solved as:

sortBy=date:file:yyyyMMdd;file:name

Yeah, that is pretty powerful, oh by the way you can also use reverse per group, so we could reverse the file names:

sortBy=date:file:yyyyMMdd;reverse:file:name

#### **Using GenericFileProcessStrategy**

The option **processStrategy** can be used to use a custom **GenericFileProcessStrategy** that allows you to implement your own begin, commit and rollback logic.

For instance lets assume a system writes a file in a folder you should consume. But you should not start consuming the file before another ready file has been written as well.

So by implementing our own **GenericFileProcessStrategy** we can implement this as:

- In the **begin()** method we can test whether the special ready file exists. The begin method returns a boolean to indicate if we can consume the file or not.
- In the **abort()** method (**Camel 2.10**) special logic can be executed in case the **begin** operation returned **false**, for example to cleanup resources etc.
- In the commit() method we can move the actual file and also delete the ready file.

## **Using filter**

The **filter** option allows you to implement a custom filter in Java code by implementing the **org.apache.camel.component.file. GenericFileFilter** interface. This interface has an **accept** method that returns a boolean. Return **true** to include the file, and **false** to skip the file. From Camel 2.10 onward, there is a **isDirectory** method on **GenericFile** whether the file is a directory. This allows you to filter unwanted directories, to avoid traversing down unwanted directories.

For example to skip any directories which starts with "skip" in the name, can be implemented as follows:{snippet:id=e1|lang=java|url=camel/trunk/camelcore/src/test/java/org/apache/camel/component/file/FileConsumerDirectoryFilterTest.java}

## **How to use the Camel error handler to deal with exceptions triggered outside the routing engine**

The file and ftp consumers, will by default try to pickup files. Only if that is successful then a Camel [Exchange](https://cwiki.apache.org/confluence/display/CAMEL/Exchange) can be created and passed in the Camel routing engine. When the [Exchange](https://cwiki.apache.org/confluence/display/CAMEL/Exchange) is processed by the routing engine, then the Camel [Error Handling](https://cwiki.apache.org/confluence/display/CAMEL/Error+handling+in+Camel) takes over e.g., the **onException** / **errorHandler** in the routes. However outside the scope of the routing engine, any exceptions handling is component specific. Camel offers a org.apache.camel.spi. **ExceptionHandler** that allows components to use that as a pluggable hook for end users to use their own implementation. Camel offers a default **Loggi ngExceptionHandler** that will log the exception at **ERROR/WARN** level.

For the file and ftp components this would be the case. However if you want to bridge the **ExceptionHandler** so it uses the Camel [Error Handling,](https://cwiki.apache.org/confluence/display/CAMEL/Error+handling+in+Camel) then you need to implement a custom **ExceptionHandler** that will handle the exception by creating a Camel [Exchange](https://cwiki.apache.org/confluence/display/CAMEL/Exchange) and send it to the routing engine; then the error handling of the routing engine can get triggered.

#### Easier with Camel 2.10

The new option **consumer.bridgeErrorHandler** can be set to true, to make this even easier. See further below for more details.

Here is such an example based upon an unit test.

First we have a custom **ExceptionHandler** where you can see we deal with the exception by sending it to a Camel [Endpoint](https://cwiki.apache.org/confluence/display/CAMEL/Endpoint) named **direct:fileerror**:{snippet:id=e1|title=MyExceptionHandler|lang=java|url=camel/trunk/camel-core/src/test/java/org/apache/camel/component/file /FileConsumerCustomExceptionHandlerTest.java}

Then we have a Camel route that uses the Camel routing error handler, which is the **onException** where we handle any **IOException** being thrown. We then send the message to the same direct:file-error endpoint, where we handle it by transforming it to a message, and then being sent to a [Mo](https://cwiki.apache.org/confluence/display/CAMEL/Mock) [ck](https://cwiki.apache.org/confluence/display/CAMEL/Mock) endpoint. This is just for testing purpose. You can handle the exception in any custom way you want, such as using a [Bean](https://cwiki.apache.org/confluence/display/CAMEL/Bean) or sending an email, etc.

Notice how we configure our custom **MyExceptionHandler** by using the **consumer.exceptionHandler** option to refer to **#myExceptionHandler** which is a id of the bean registered in the [Registry.](https://cwiki.apache.org/confluence/display/CAMEL/Registry) If using Spring XML or OSGi Blueprint, then that would be a <bean id="myExceptionHandler" **class="com.foo.MyExceptionHandler"/>**:{snippet:id=e2|title=Camel route with routing engine error handling|lang=java|url=camel/trunk/camel-core /src/test/java/org/apache/camel/component/file/FileConsumerCustomExceptionHandlerTest.java}

The source code for this example can be seen [here](https://svn.apache.org/repos/asf/camel/trunk/camel-core/src/test/java/org/apache/camel/component/file/FileConsumerCustomExceptionHandlerTest.java)

#### **Using consumer.bridgeErrorHandler**

#### **Available as of Camel 2.10**

If you want to use the Camel [Error Handler](https://cwiki.apache.org/confluence/display/CAMEL/Error+Handler) to deal with any exception occurring in the file consumer, then you can enable the **consumer. bridgeErrorHandler** option as shown below:{snippet:id=e2|title=Using consumer.bridgeErrorHandler|lang=java|url=camel/trunk/camel-core/src/test/java /org/apache/camel/component/file/FileConsumerBridgeRouteExceptionHandlerTest.java}So all you have to do is to enable this option, and the error handler in the route will take it from there.

#### Important when using consumer.bridgeErrorHandler

When using **consumer.bridgeErrorHandler**, then [interceptors](https://cwiki.apache.org/confluence/display/CAMEL/Intercept), [OnCompletion](https://cwiki.apache.org/confluence/display/CAMEL/OnCompletion)s does **not** apply. The [Exchange](https://cwiki.apache.org/confluence/display/CAMEL/Exchange) is processed directly by the Camel [Err](https://cwiki.apache.org/confluence/display/CAMEL/Error+Handler) [or Handler](https://cwiki.apache.org/confluence/display/CAMEL/Error+Handler), and does not allow prior actions such as interceptors, **onCompletion** to take action.

## **Debug logging**

This component has log level **TRACE** that can be helpful if you have problems.

[Endpoint See Also](https://cwiki.apache.org/confluence/display/CAMEL/Endpoint+See+Also)

- [File Language](https://cwiki.apache.org/confluence/display/CAMEL/File+Language)
- [FTP](https://cwiki.apache.org/confluence/display/CAMEL/FTP2)
- [Polling Consumer](https://cwiki.apache.org/confluence/display/CAMEL/Polling+Consumer)